## **Forward Cisco Jabber Calls**

Release: 11.8, 11.9, 12, 12.1, 12.5

**If you're going to be away from your desk but don't want to miss an important call, you can forward your calls to another phone number, or voicemail.**

**Windows**

- 1. Select the phone control menu on the main window
- **2.** Select **Forward calls to** and then select the appropriate option.

## **Mac**

Select **Jabber** > **Preferences** > **Calls**.

Select **Call Forward**.

In the **Forward Calls to** section, select an option from the available list or add a new number.

- 1. Add a new number in the available list by selecting the **+**(plus) button.
- 2. Enter a phone number, including country and area codes.

**Android**

- 1. Go to **Settings** > **Call** > **Call forwarding**.
- 2. Select any one of these options:
- Disable call forwarding
- Voicemail
- Mobile
- Home
- Add a number You can either enter a phone number, including country and area codes, or a URI.

**iPhone and iPad**

1. Go to **Settings** > **Call** > **Call forwarding**.

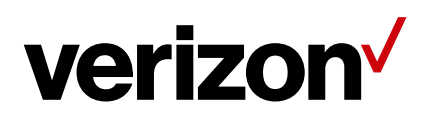

- 2. You have the following options to forward your incoming calls:
- Do not forward calls
- Voicemail
- Mobile
- Home
- Customize You can tap this option to forward calls to an alternate number.

Enter the number along with country and area codes.

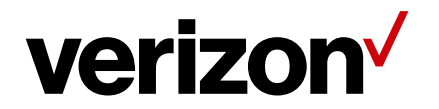